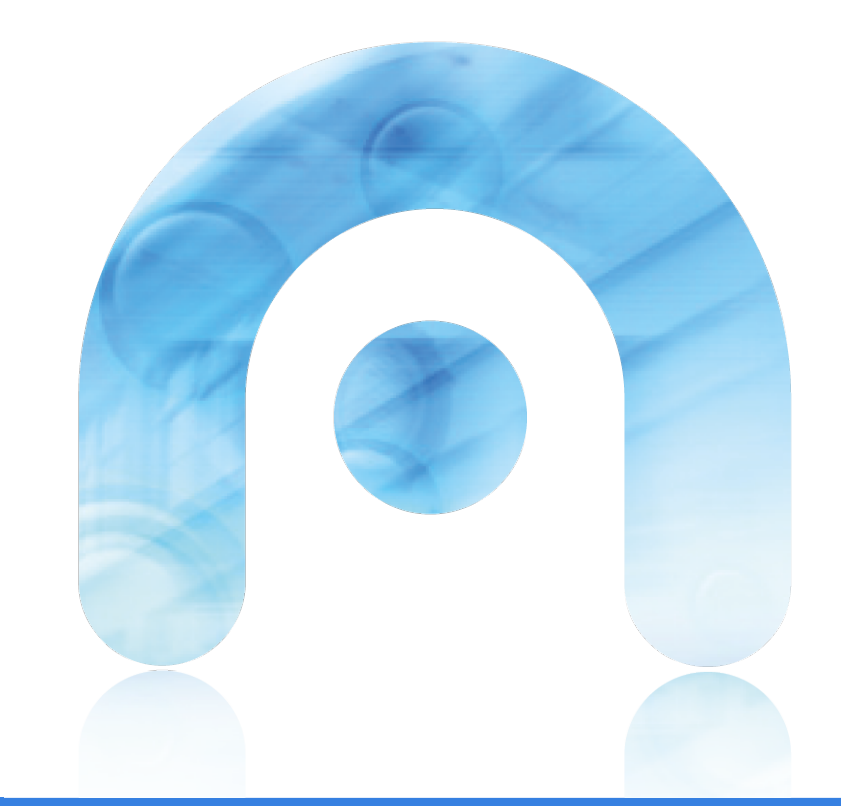

## FACER UNHA COPIA DE SEGURIDADE

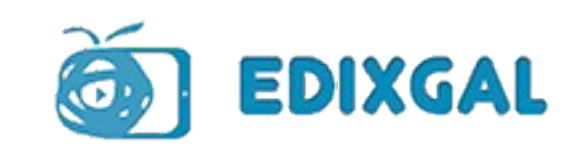

Un docente debe de facer unha copia de seguridade ao finalizar o curso académico.

Ademais, pode compartir a súa materia con outro docente. Incluso a pode restaurar na aula virtual de websdinámicas

## Copia de seguranza

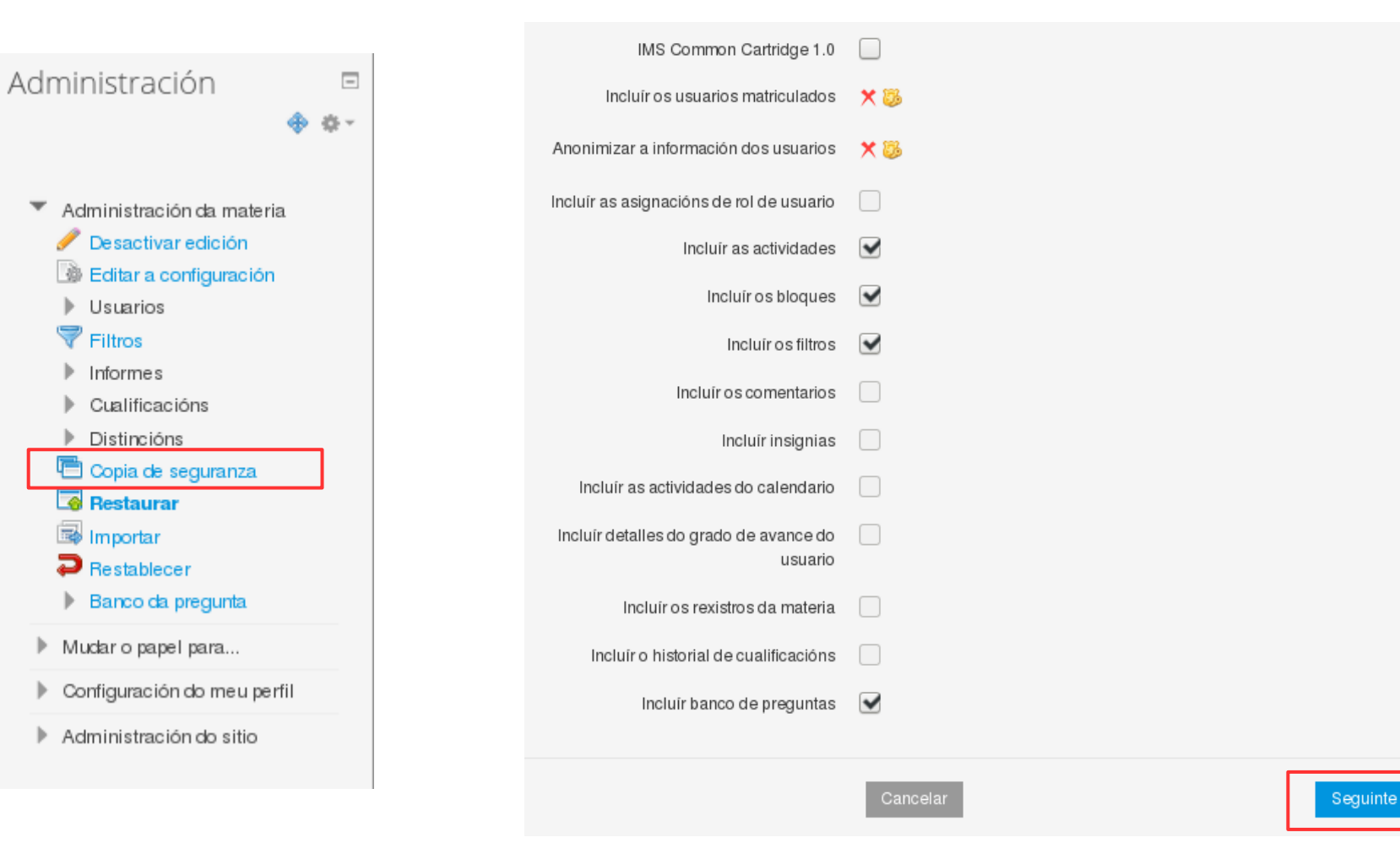

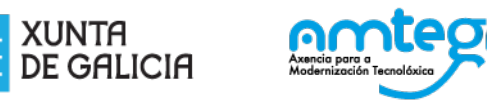

## Elixir os paquetes. Non permite seleccionar os libros de texto

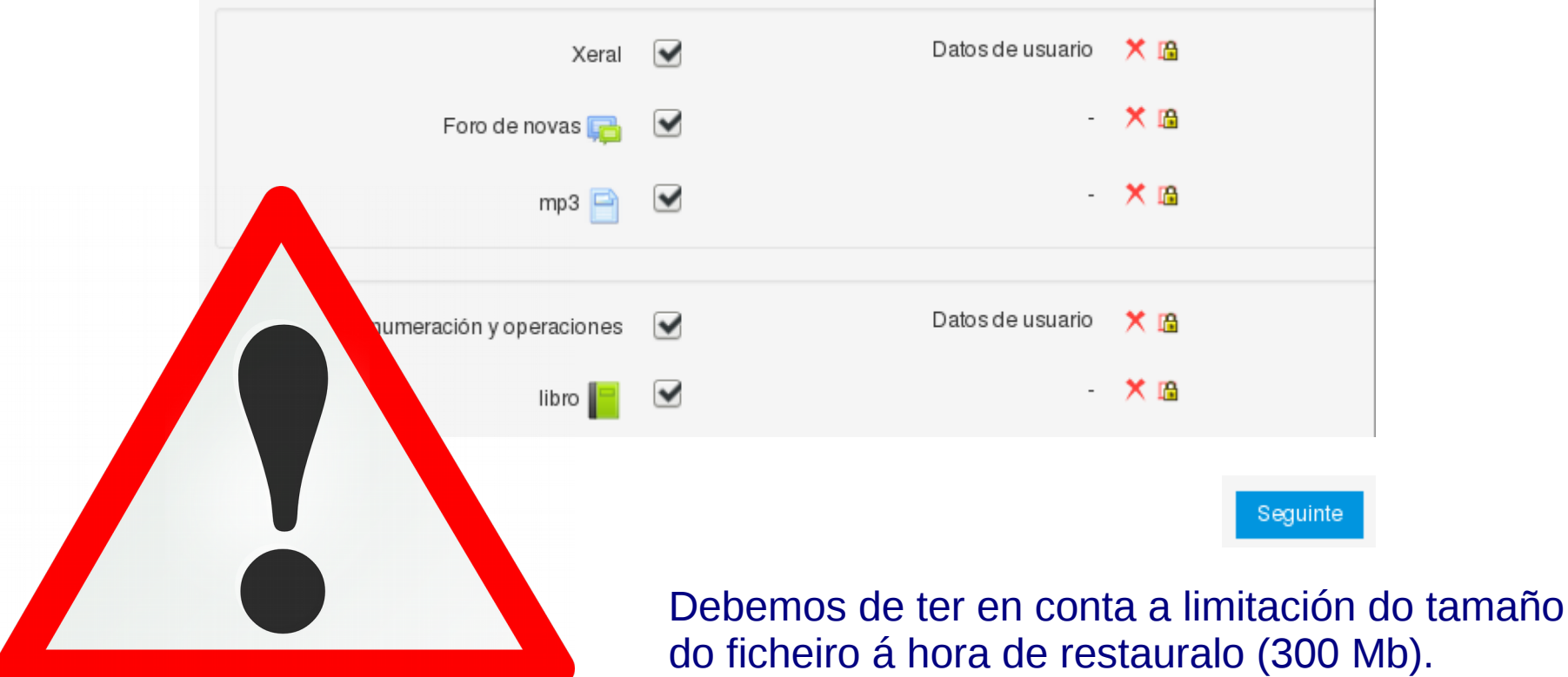

do ficheiro á hora de restauralo (300 Mb). Podemos facer varios ficheiros de seguridade, Seleccionando diferentes paquetes.

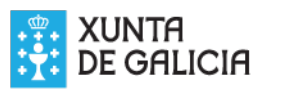

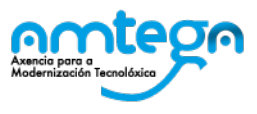

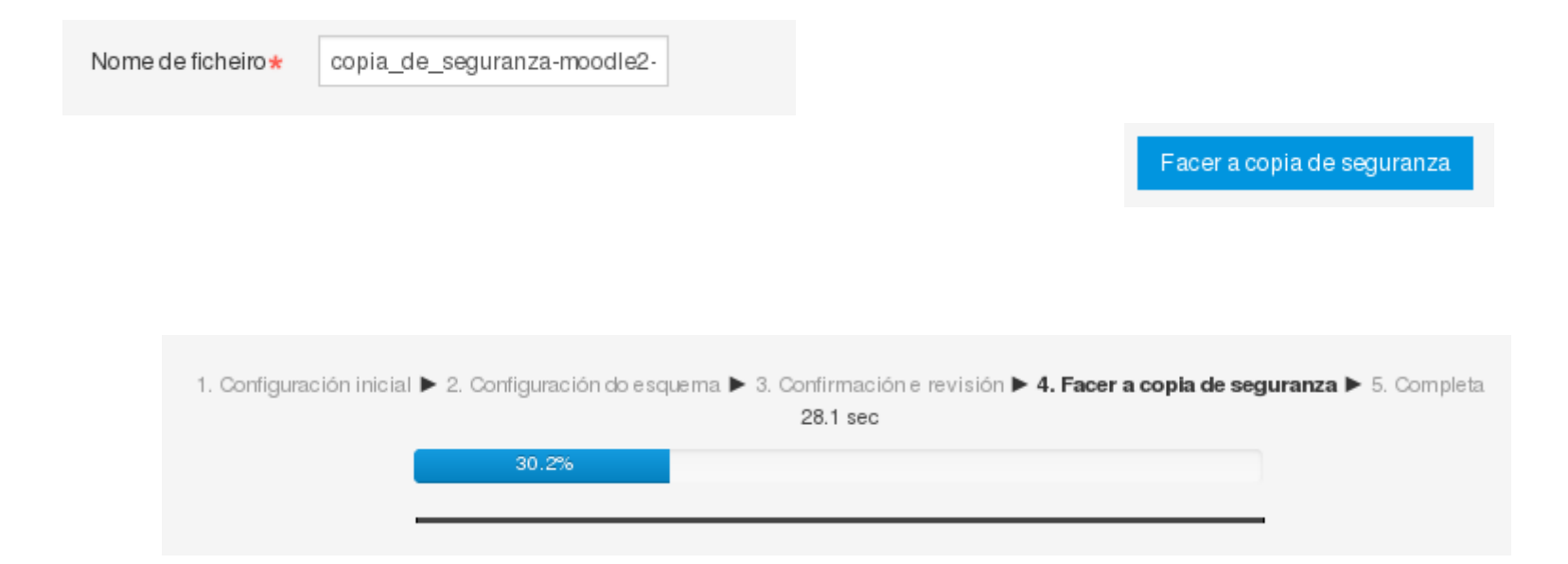

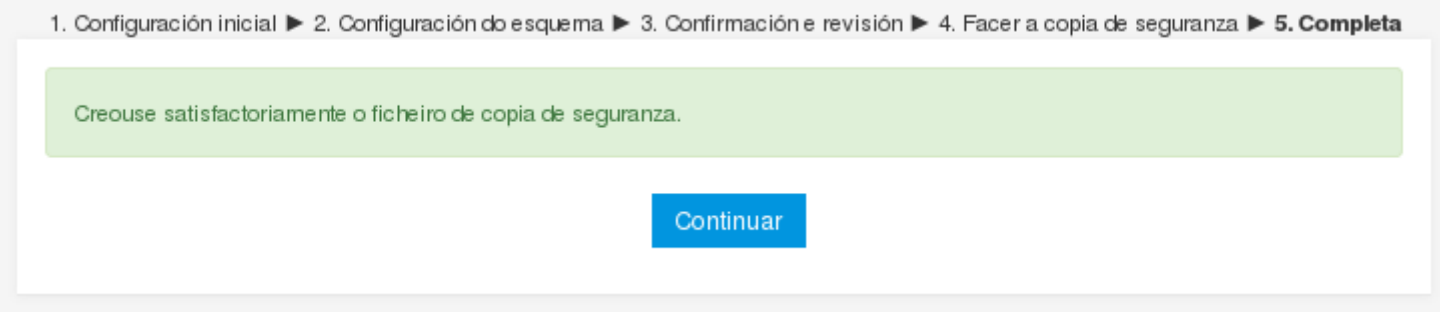

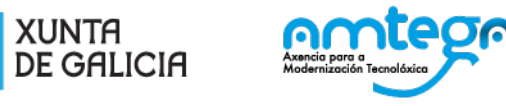

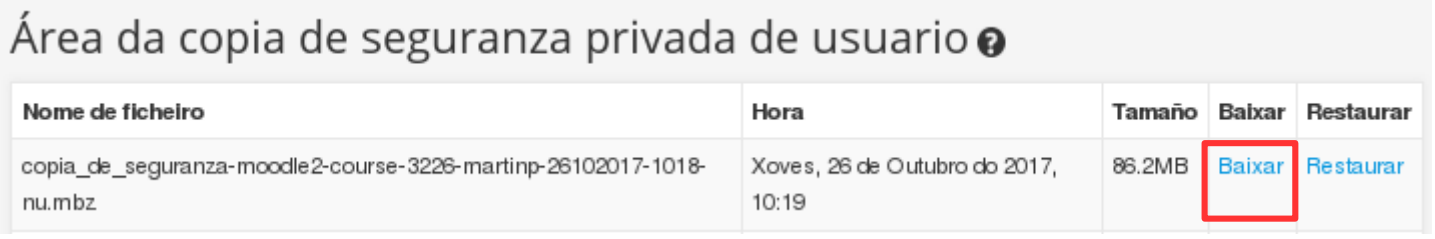

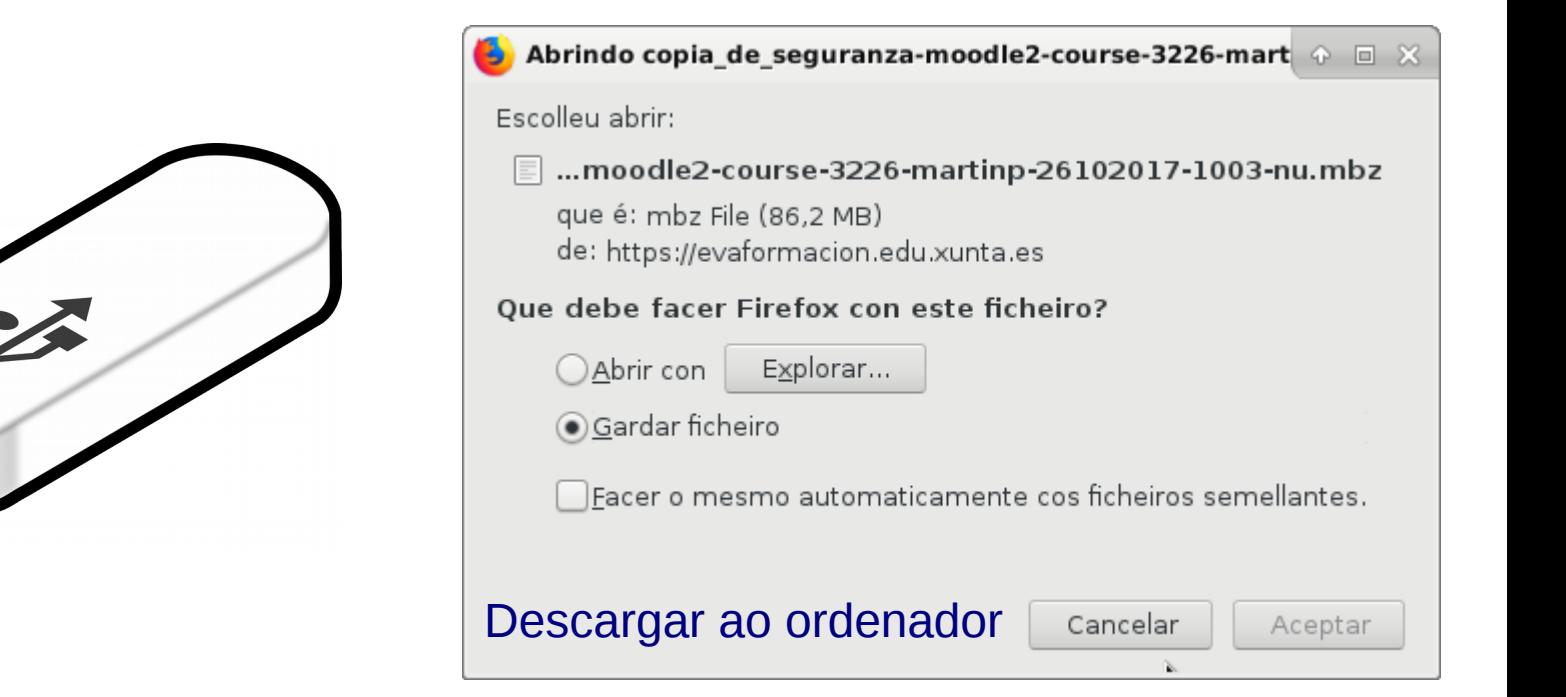

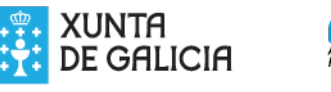

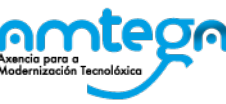

## Restaurar a copia de seguridade

Hai varias modalidades para creala copia de seguridade, pero a máis sinxela consiste na creación dunha nova materia, entrar dentro dela e restaurar a copia de seguridade na mesma.

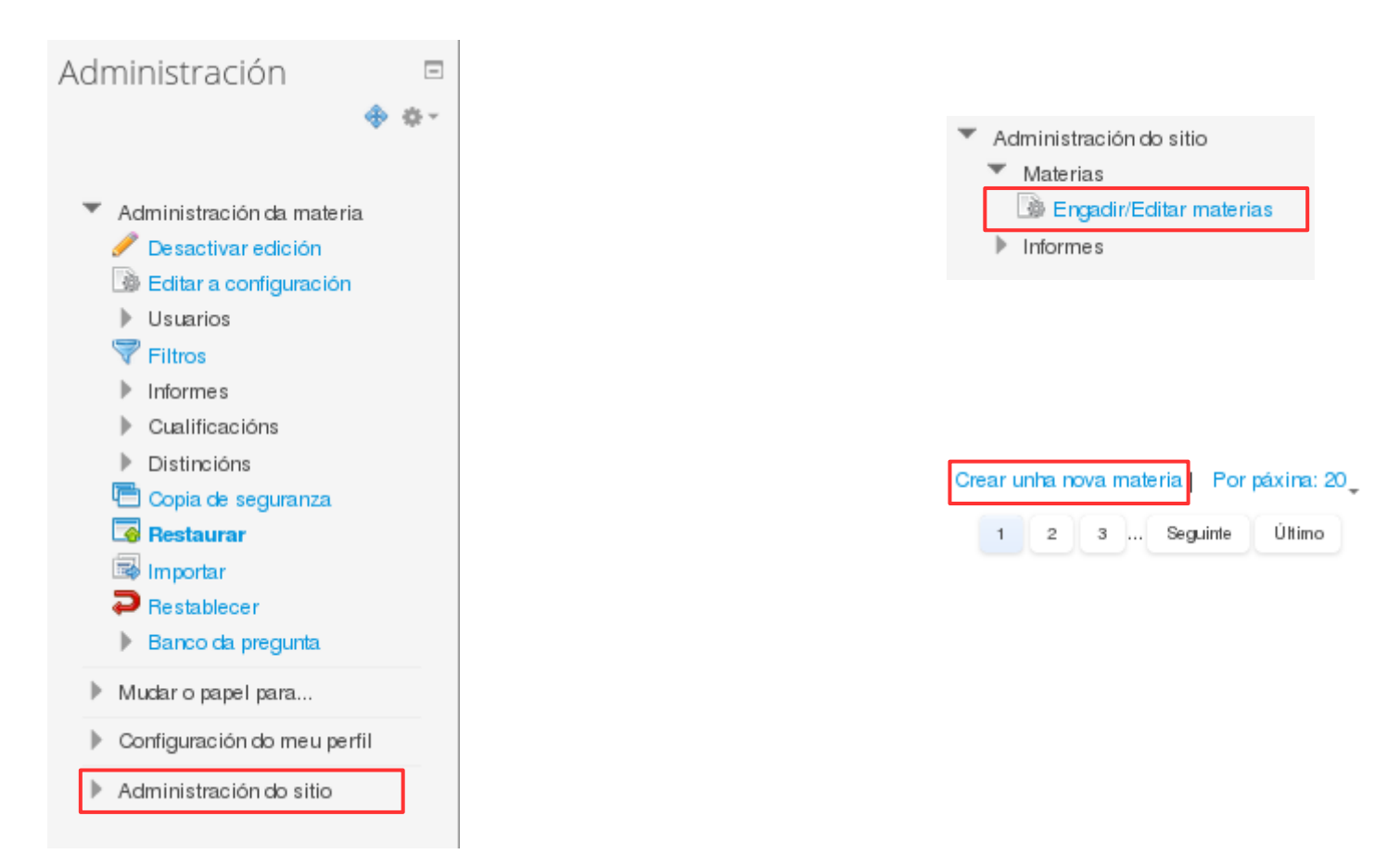

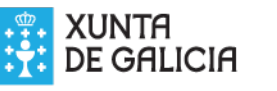

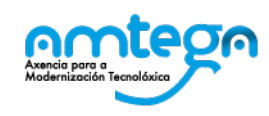

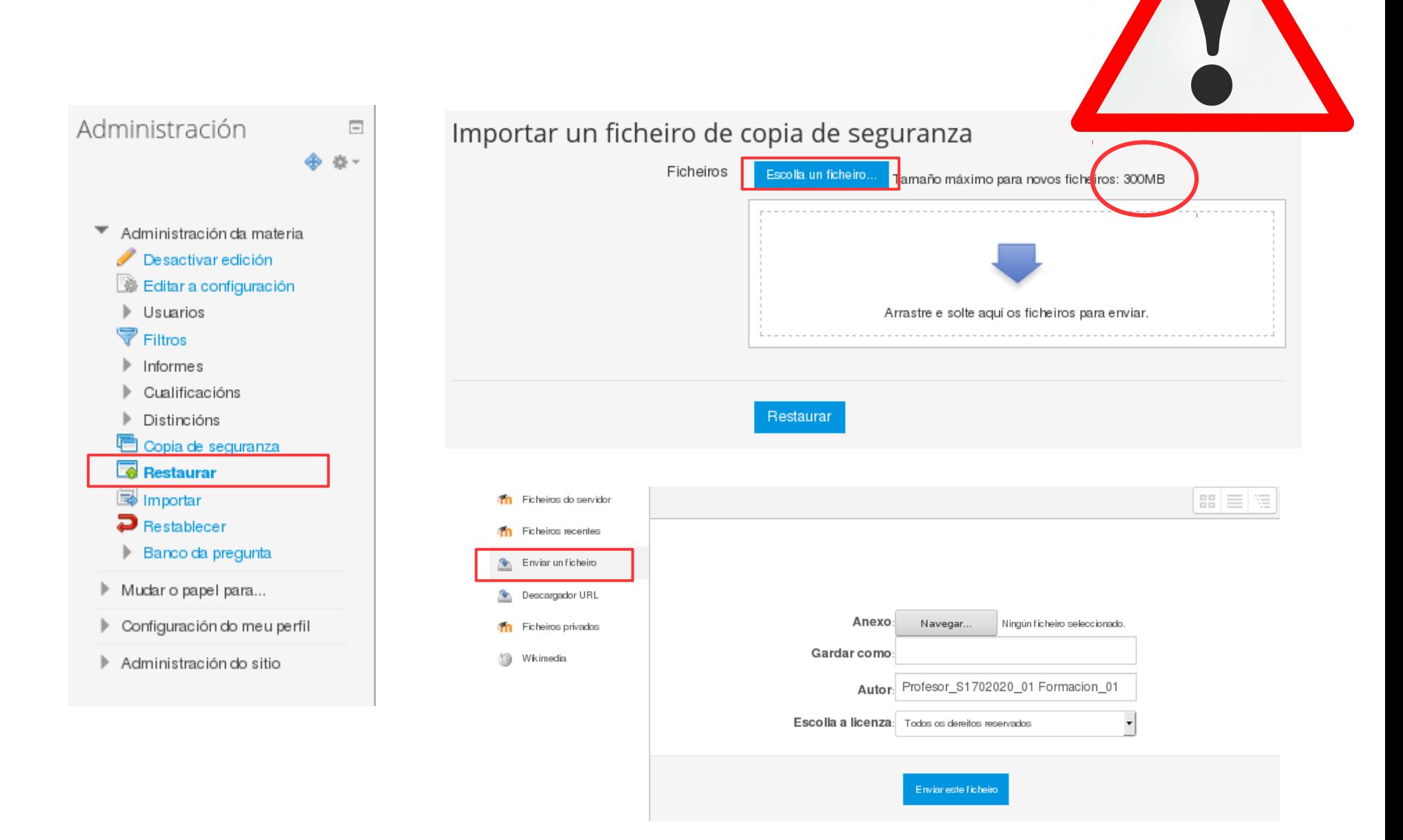

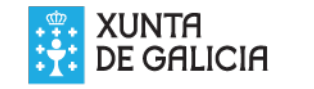

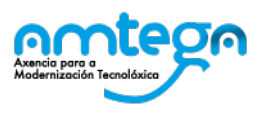

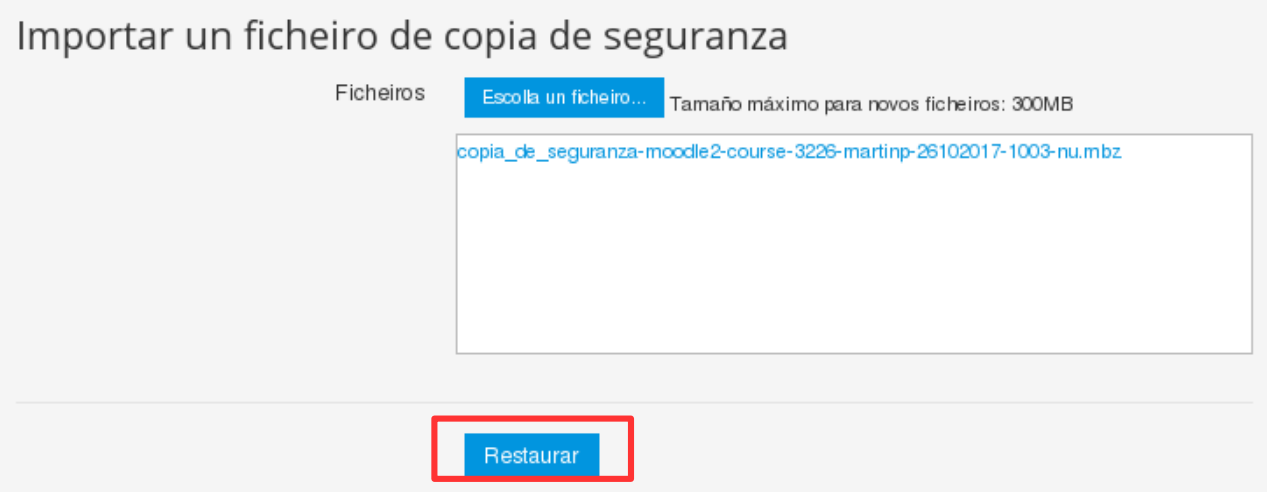

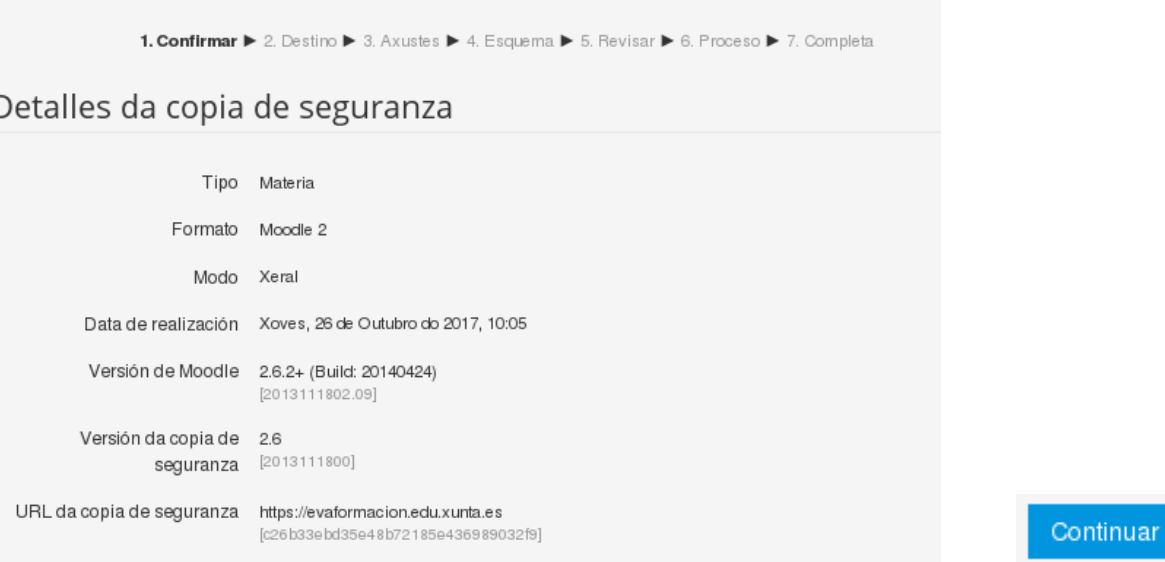

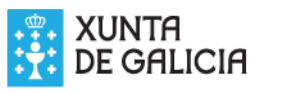

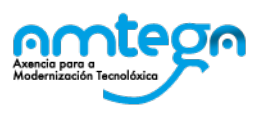

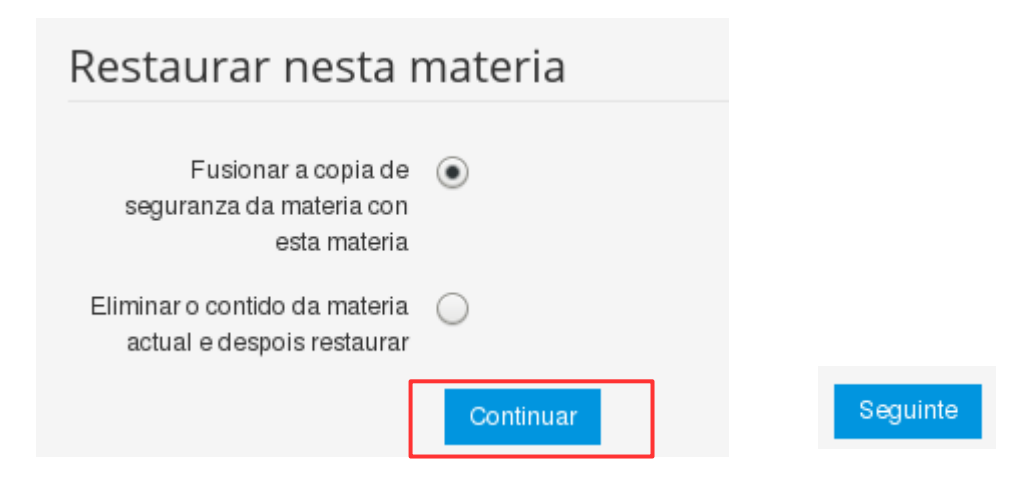

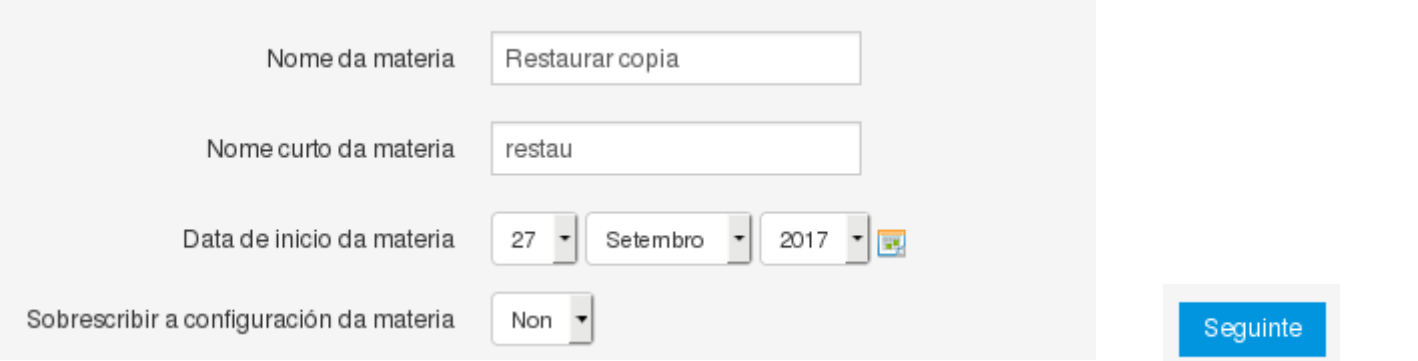

Executar a restauración

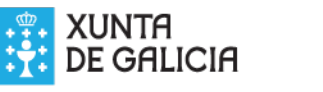

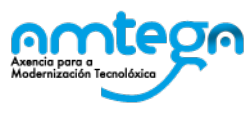

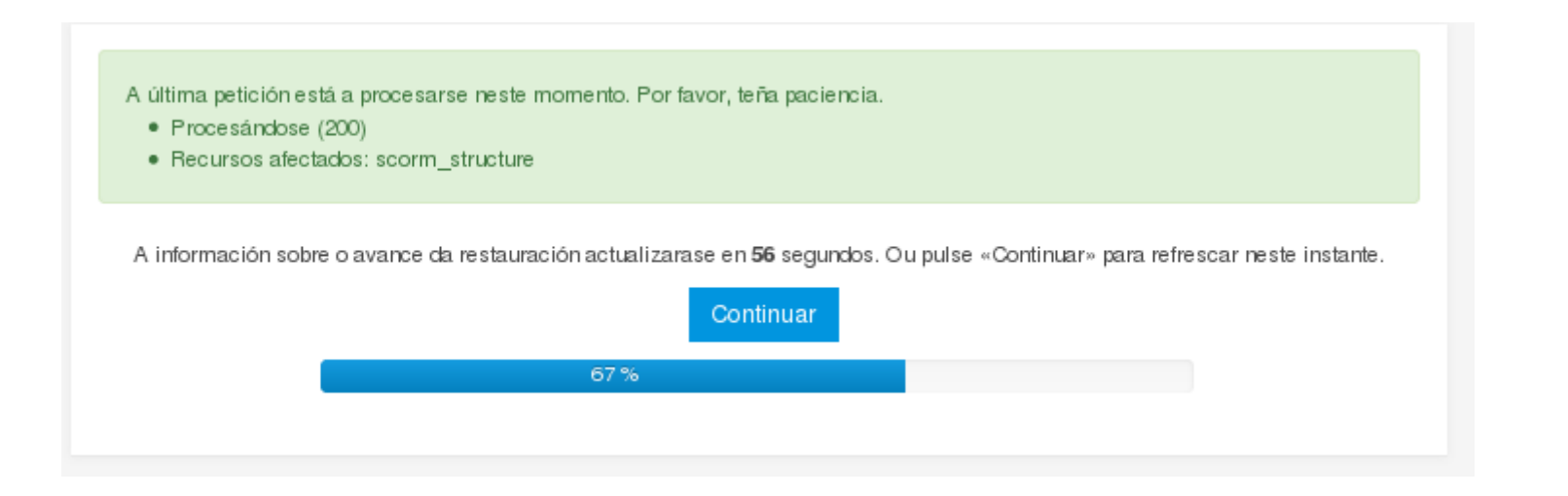

Continuar

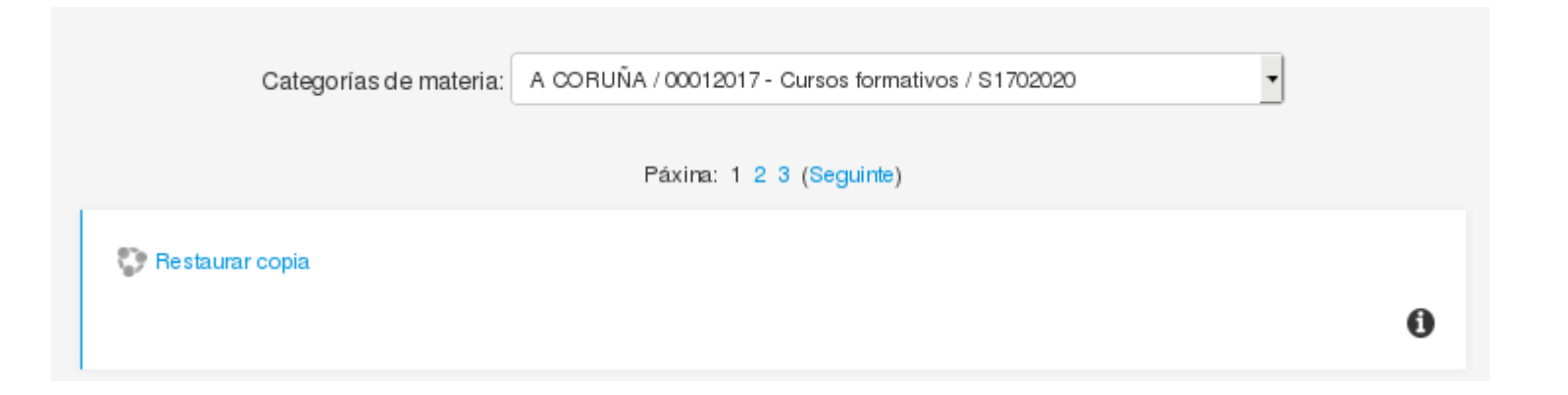

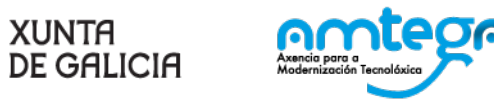